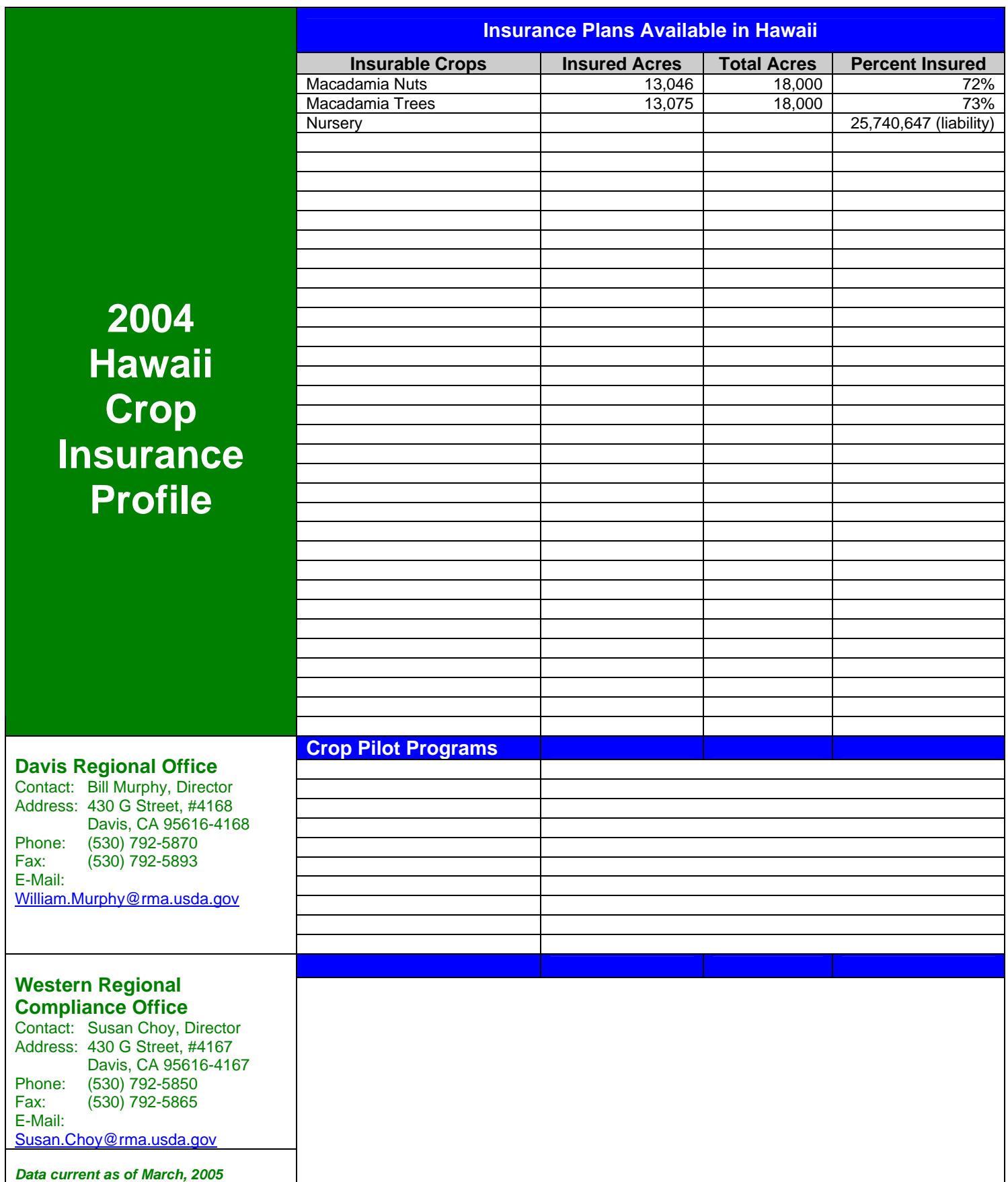

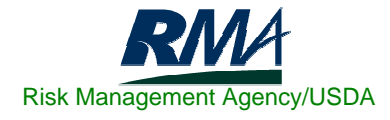

## **Hawaii Fifteen Year Crop Insurance History**

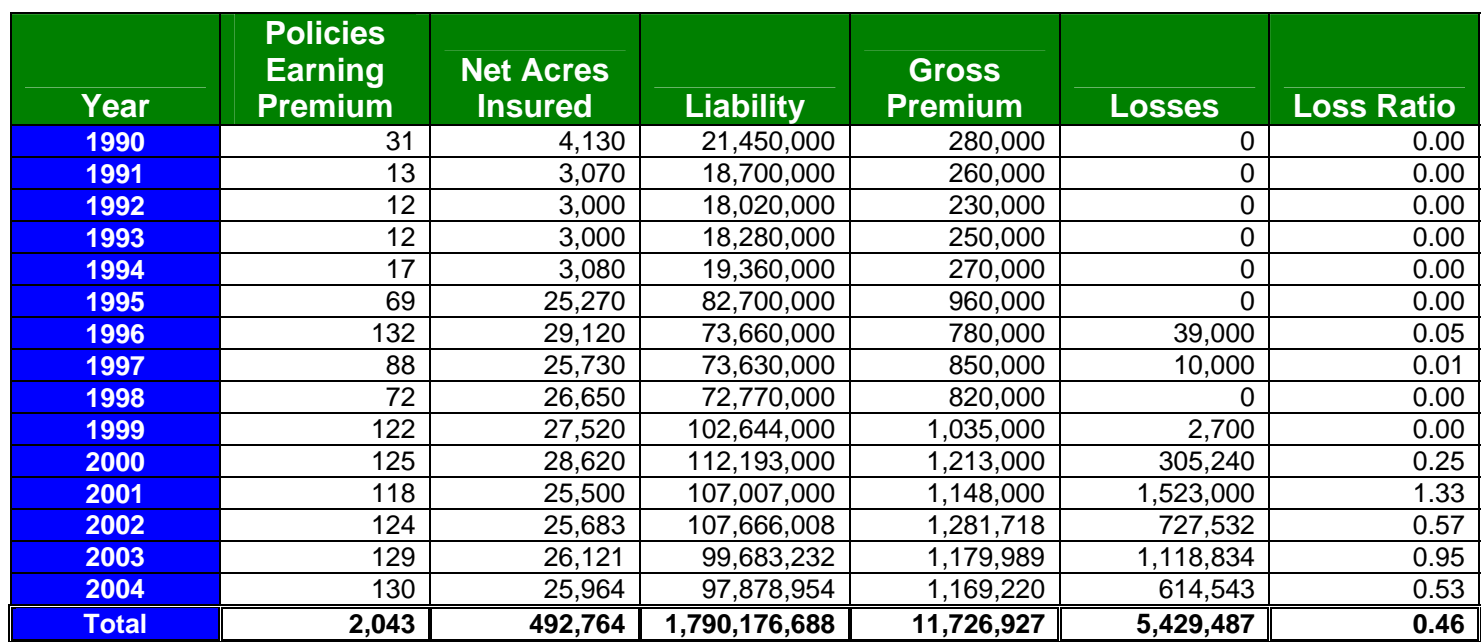

**NOTE:** To see detailed information on the above 15 Year Crop Insurance History by County, go to RMA's Summary of Business Application at: http://www3.rma.usda.gov/apps/sob/ and then click on the "Run Application" button. Select the State/County tab and then select the appropriate Year and State to get a listing by County. Select the desired output type – Web Output, Formatted Print, or Download Data to Excel.

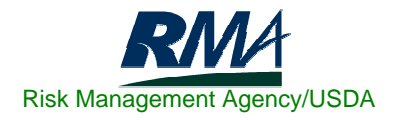